When the EEPROM I703 is out of work and should be changed, the service technician should follow the below steps in order to supply the necessary adjustments. Menu including the deflection and colour data can be loaded via remote controller.

"M" button at RC

Move the cursor to " Service" linc with P+/- button

Press "OK" button

\*\*\* Enter code number to the line "for authorized" dealer--------------"

as "089"

The service menu will appear as follows:

Factory Set Values Geometry Video Tuner Parameters

## **Factory Set Values:**

This function provides the user fast programming without using the menus. This function is especially for the production line at the factory.

Move the cursor to this line

## **Press**  $\downarrow$  **OK**

TV will automatically switch to the \*\*\* line. If the TV is switched off and switch on again it will automatically switch from the Automatic Search Mode. During the production process at the factory setting this function is the last step before the packing of the set, so the user can have the Automatic Program Search very quickly for the very first time.

(See the related section at the User Manual)

## **Geometry :**

This function provides the service technician to adjust the geometry parameters very quickly in any repair process. These parameters and their step ranges are as follows.

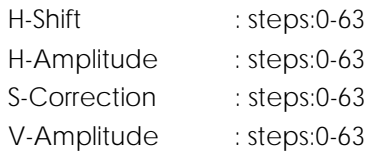

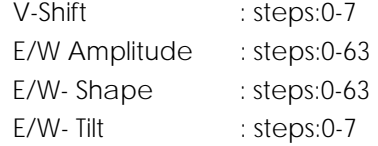

You should store these set values by moving the cursor to the "memorize" line.

## **Video:**

This function provides the operator at the factory or the service technician to adjust the White Balance parameters.

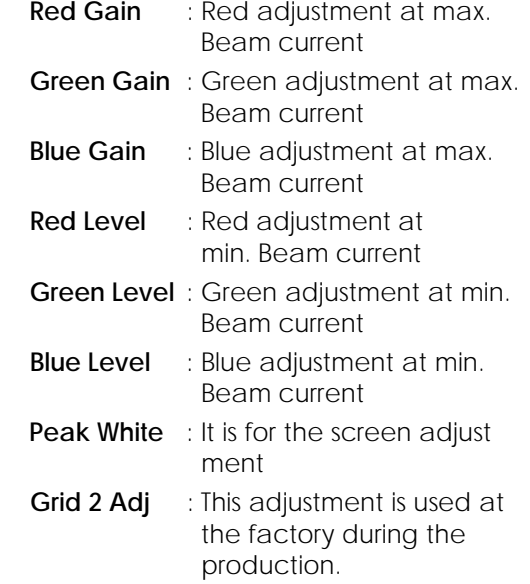

You should store these set values by moving the cursor to the "memorize" line.

**Tuner Parameters : These values are fixed values** and should not be changed.

EHT Compensation: 17

AGC Adjust :This value should be kept as it is, unless the EEPROM is changed. Otherwise it should be adjusted until not having a snowy picture.